# **6.1. - SecuTix Standardberichte**

# Allgemein

SecuTix bietet von Haus aus eine große Auswahl an Berichten.

Grundsätzlich kann jeder Bericht individuell angepasst werden, um ihren Bedürfnissen zu entsprechen. Siehe dazu [6.2. - Anpassen eines](https://confluence.secutix.com/display/DOCDE/6.2.+-+Anpassen+eines+Standardberichtes)  [Standardberichtes](https://confluence.secutix.com/display/DOCDE/6.2.+-+Anpassen+eines+Standardberichtes)

Die zugrundeliegende Logik der SecuTix Berichte ist als erste Dimension ein **Thema**, welches das auszuwertende Element bestimmt. In zweiter Dimension sucht man sich das passende **Unterthema.**

Man sollte sich also zunächst darüber klar werden, welches Element man auswerten möchte.

### Thema & Unterthema

Die Berichte in SecuTix sind nach Themen und Unterthemen gegliedert.

Diese Gliederung soll Ihnen helfen, den besten Report für Anliegen zu finden. Orientieren Sie sich daran, um zum gewünschten Ergebnis zu kommen.

### $\bigstar$  Berichte

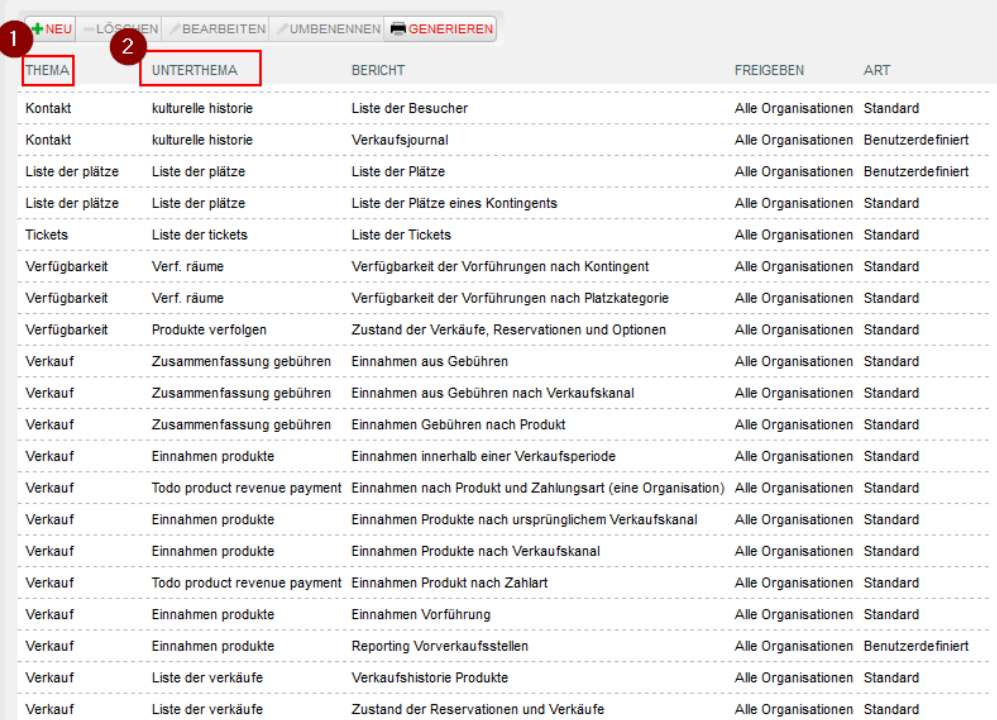

#### Eine grobe Einteilung:

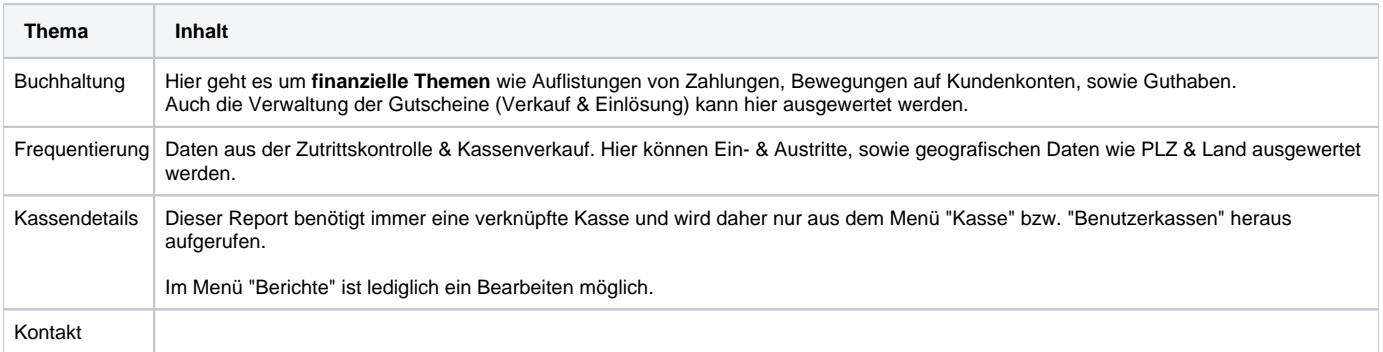

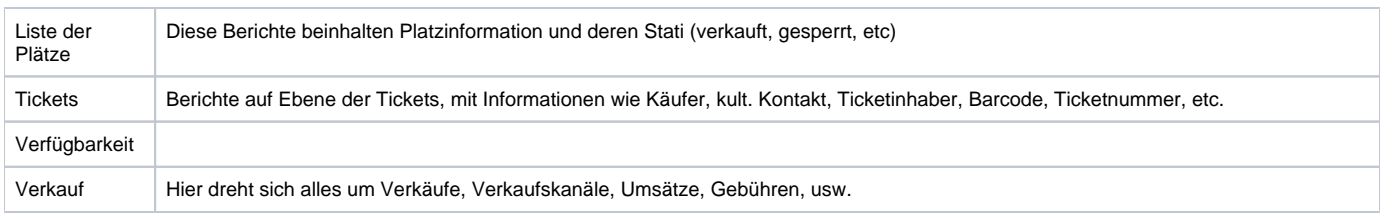

## Aufbau von Berichten

Das Berichtswesen in SecuTix besteht aus 3 Elementen.

1) anzuwendende Filter

2) Aggregationskriterien

3) Attribute.

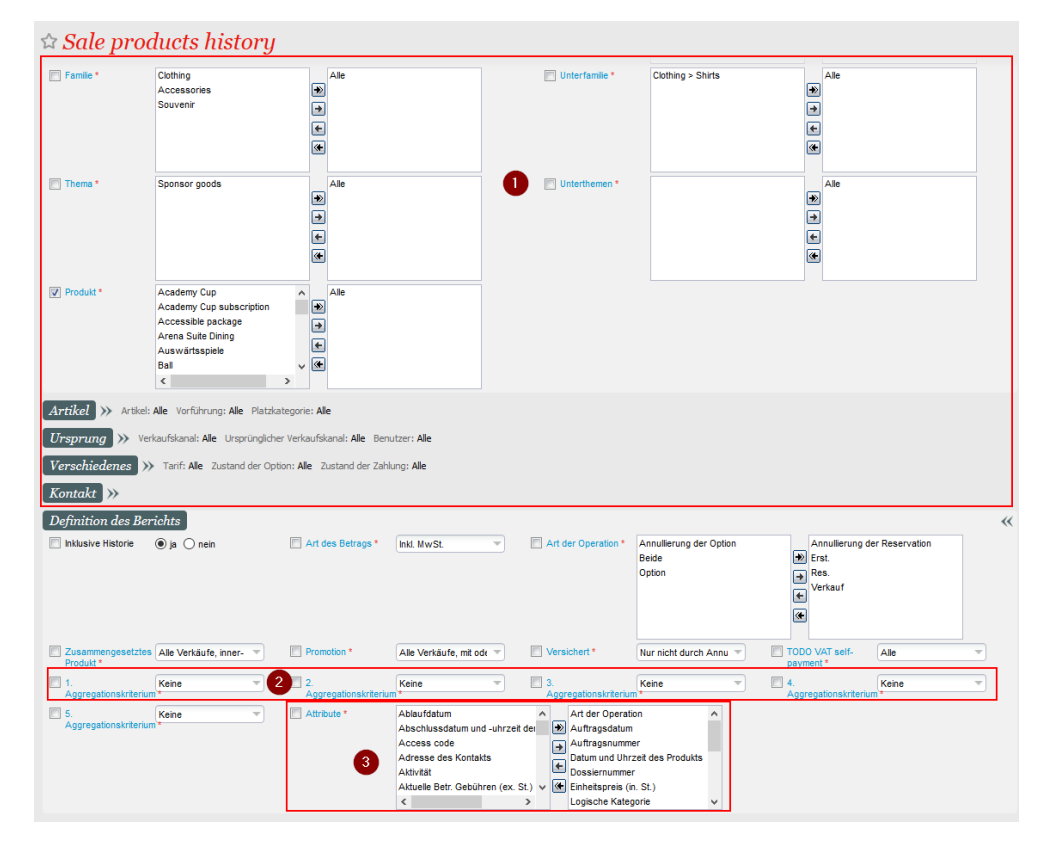

### Filter

Die zur Verfügung stehenden Filter helfen Ihnen, genau das Element auszuwerten, welches Sie wünschen. Die Filter untereinander haben Abhängigkeiten, daher empfiehlt es sich "von oben nach unten" Filter zu setzen.

Filtern Sie z.B. zunächst auf eine Saison, werden Ihnen danach die jeweiligen Produkte zur Auswahl angeboten. Bei Wahl einer Veranstaltung haben Sie danach die Auswahl der Vorführungen usw.

### Aggregationskriterien

Die sog. Aggregationskriterien sind zusammenfassende Datenpunkte, nach denen die folgenden Datensätze gruppiert reportet werden.

Haben sie z.B. zunächst kein Aggregationskriterium gesetzt, erhalten Sie z.B. eine lange List an Verkäufen für eine bestimmten Tag.

Definieren Sie aber z.B. Verkaufskanal als. 1. Aggregationskriterium, so werden zunächst alle Verkäufe z.B. vom Ticketshop gruppiert, danach die der Kasse, usw.

Setzen Sie danach z.B. die Produktfamilie als 2. Aggregationskriterium, so erhalten Sie in der Gruppe Ticketshop, alle Gutschein zusammengefasst, dann alle Veranstaltungen, usw. im nächsten Verkaufskanal entsprechend.

Pro Aggregationskriterium erhalten Sie eine Zwischensumme.

### Attribute

Attribute sind die Datenfelder, die im Bericht ausgegeben werden. Sie können diese aus der vorhandenen Liste an Attributen ergänzen, um ihre gewünschten Informationen zu erlangen.